#### 期間損益集計 / 表示方法①

**【損益履歴】メニューから、期間損益集計画面を表示することができます。 任意の期間の取引集計が簡単にできます。**

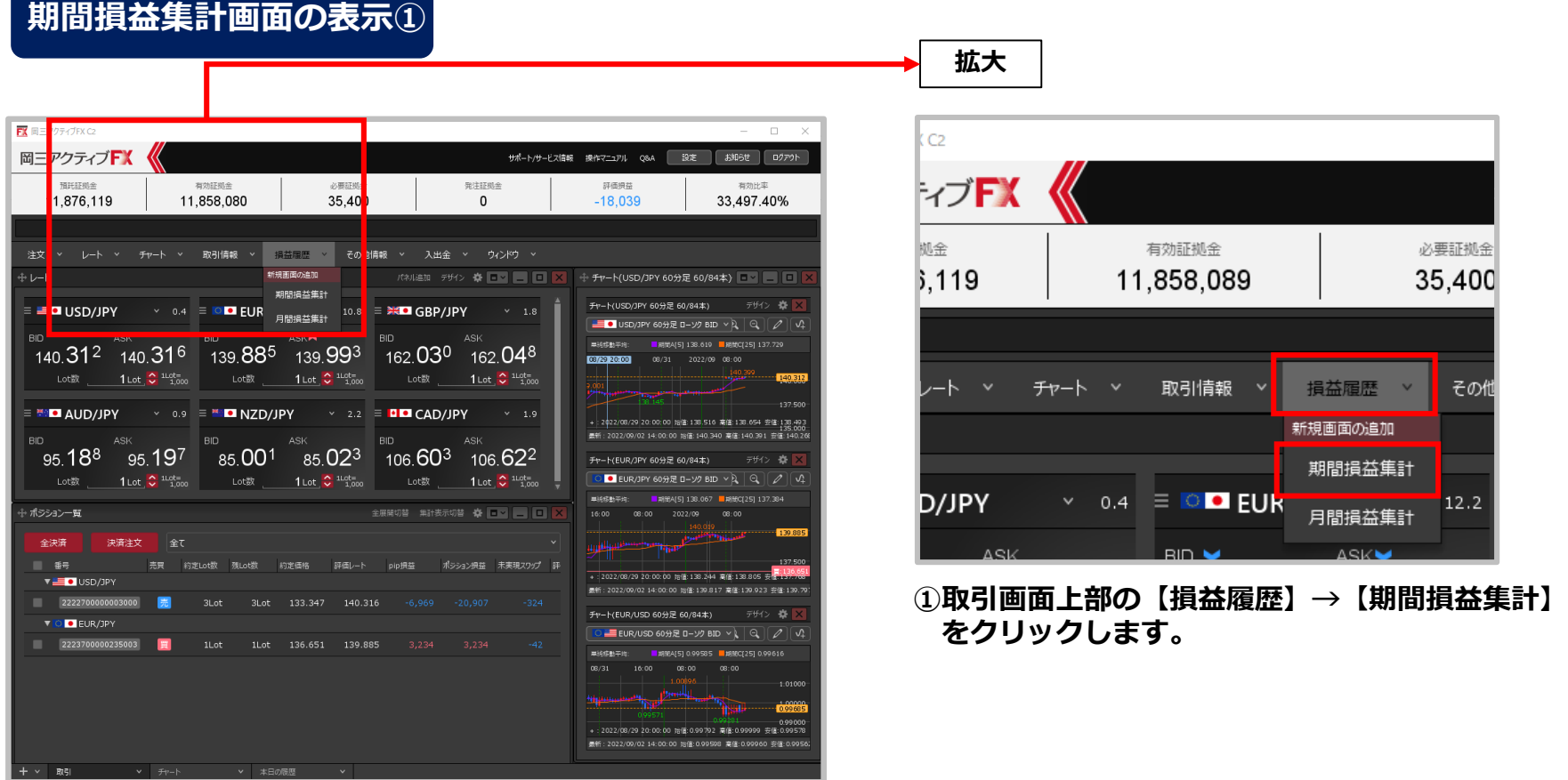

# 期間損益集計 / 表示方法②

#### **期間損益集計画面の表示②**

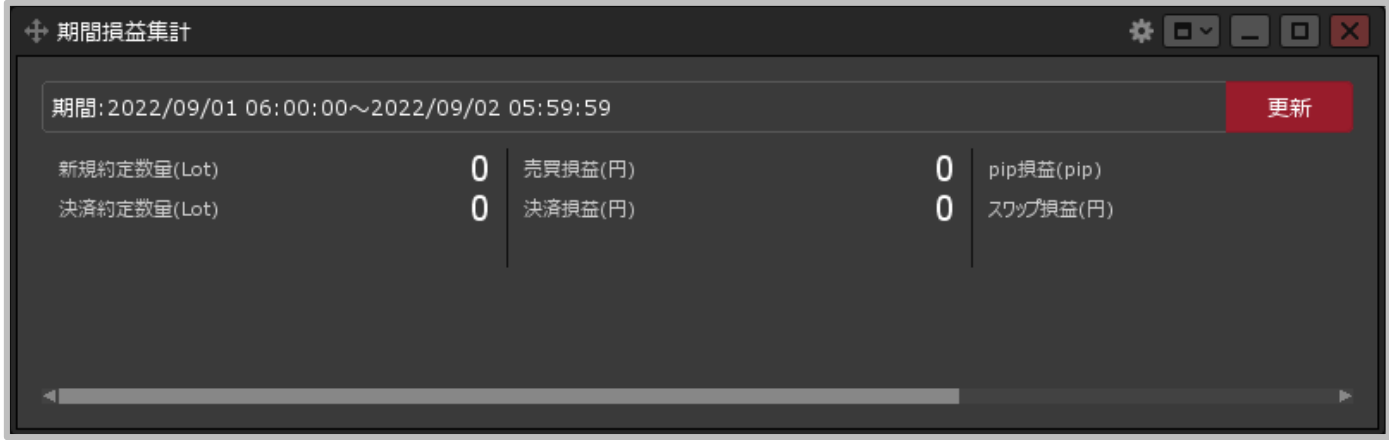

**②【期間損益集計】画面が表示されました。ここから期間損益の検索を行うことができます。**

# 期間損益集計 / 画面の概要

**期間損益集計画面の概要**

**9項目が一度に確認できます。**

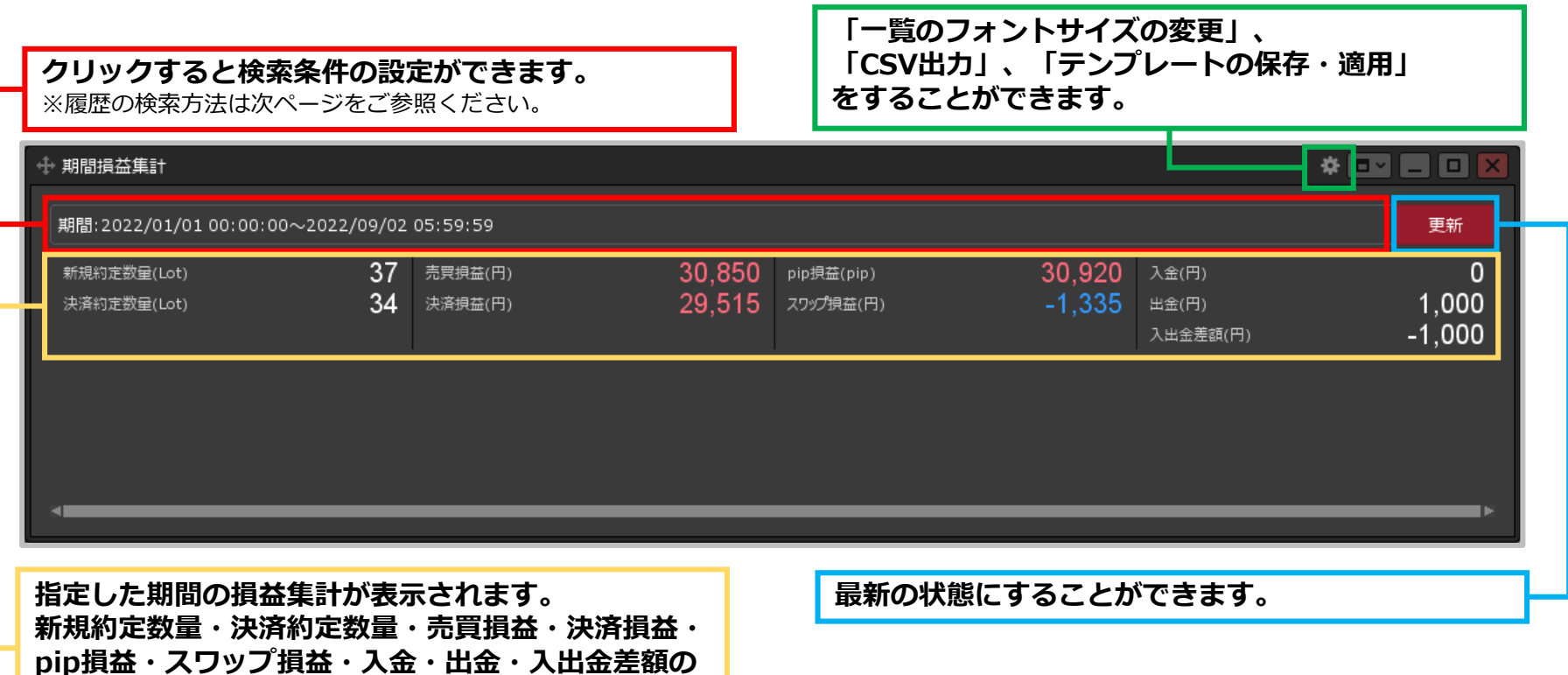

## 期間損益集計 / 検索方法①

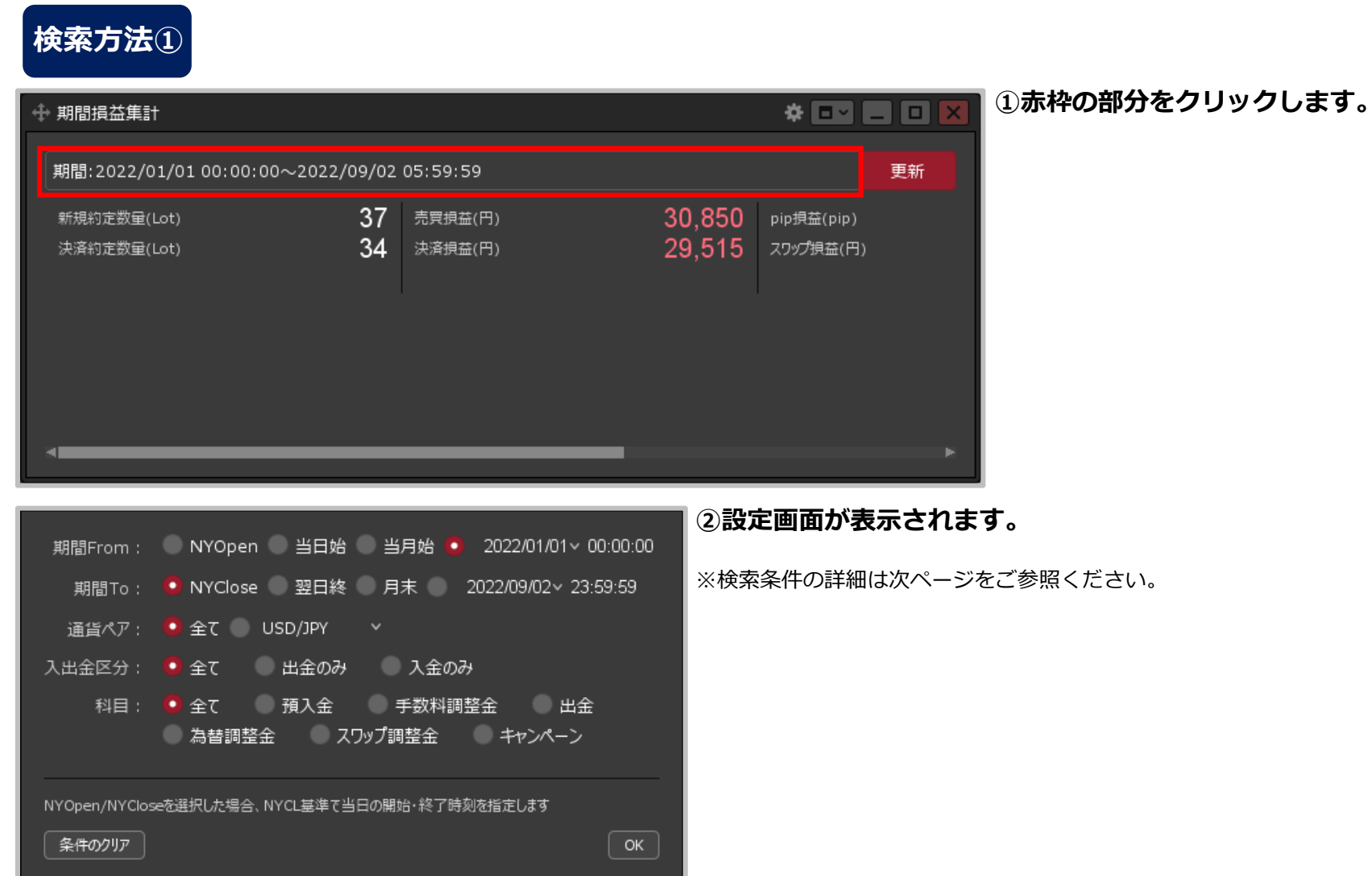

## 期間損益集計 / 検索方法②

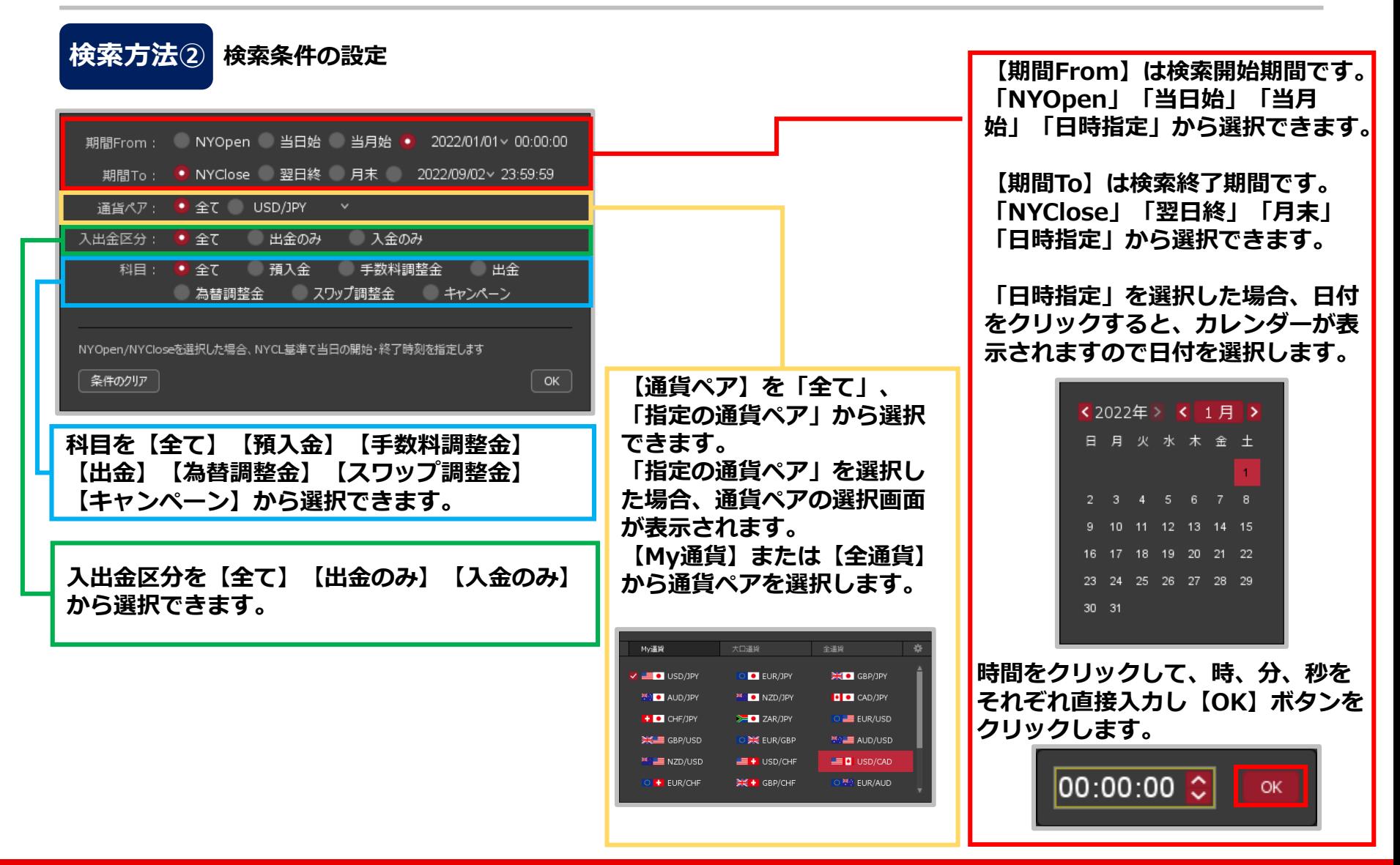

# 期間損益集計 / 検索方法③

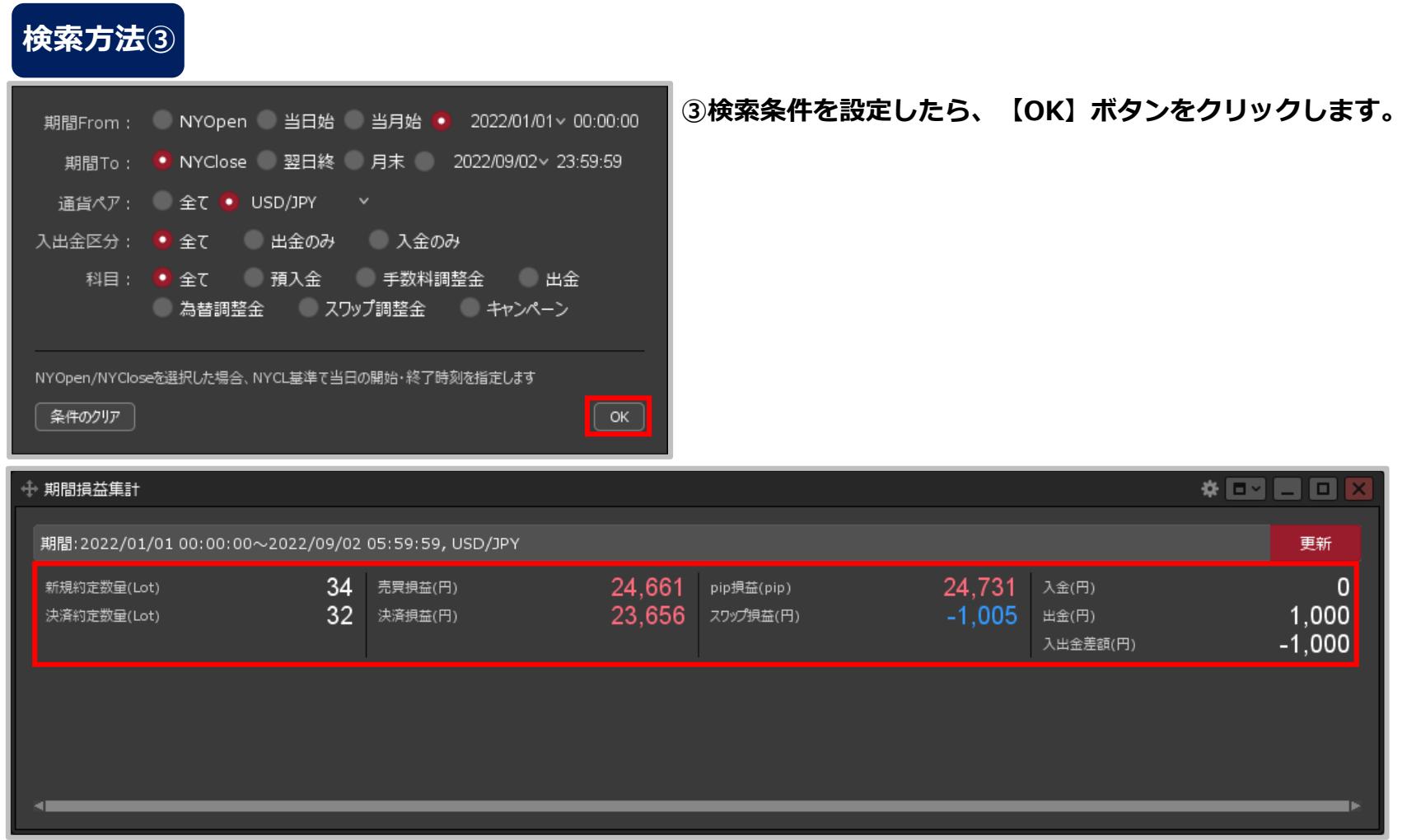

#### **④検索した条件で、期間損益集計が表示されました。**

※検索条件を初期状態に戻したい場合は、検索条件の設定画面で【条件のクリア】ボタンをクリックし【OK】ボタンをクリックします。